# **OpenGL**

Лекция 1 (19.09.2013)

### Основные возможности OpenGL

- Набор базовых примитивов: точки, линии, МНОГОУГОЛЬНИКИ И Т.П.
- Видовые и координатные преобразования
- Удаление невидимых линий и поверхностей (z-буфер)
- Использование сплайнов для построения линий и поверхностей
- Наложение текстуры и применение освещения
- Добавление специальных эффектов: тумана, изменение прозрачности, сопряжение цветов (blending), устранение ступенчатости (anti-aliasing).

## Библиотеки OpenGL

- На данный момент реализация OpenGL включает в себя несколько библиотек (описание базовых функций OpenGL, GLU, GLUT, GLAUX и другие).
- **Библиотека GLAUX уступает по популярности написанной** несколько позже библиотеке GLUT, хотя они предоставляют примерно одинаковые возможности.

⊎ В состав библиотеки GLU вошла реализация более сложных функций, таких как набор популярных геометрических примитивов (куб, шар, цилиндр, диск), функции построения сплайнов, реализация дополнительных операций над матрицами и т.п. Все они реализованы через базовые функции OpenGL.

## Структура программы на OpenGL

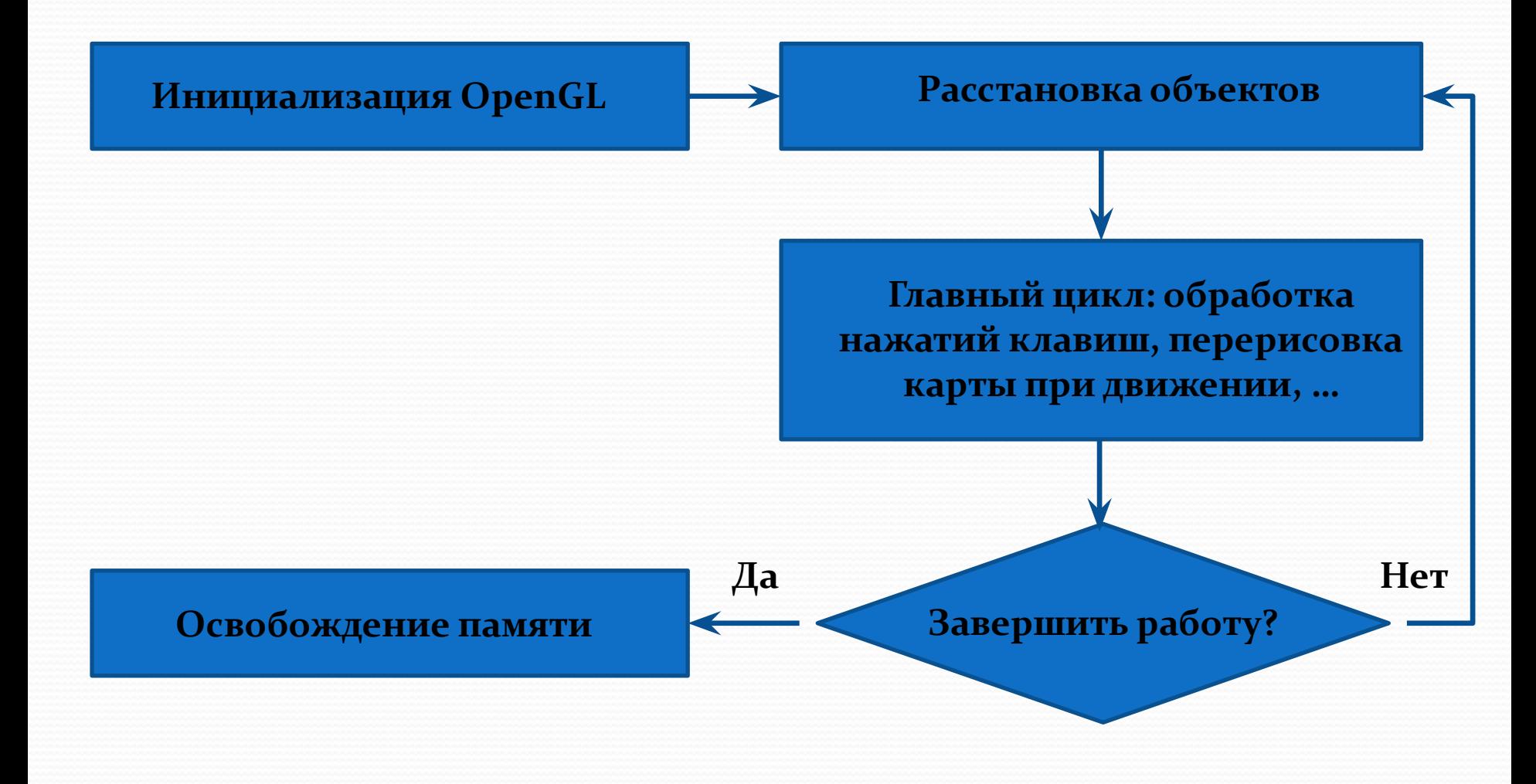

### Названия команд

- type **glCommand\_name**[1 2 3 4][**b s** i **f d ub us ui**][**v**](type1 arg1,…,typeN argN)
- $\bullet$  gl это имя библиотеки, в которой описана эта функция: для базовых функций OpenGL, функций из библиотек GLU, GLUT, GLAUX это gl, glu, glut, aux соответственно.
- Сommand\_name имя команды [1 2 3 4]число аргументов команды  $\overline{b}$  s i f d ub us ui ]тип аргумента:
- $\bullet$  символ  $\bullet$  означает тип GLbyte (аналог char в C\C++), символ f тип GLfloat (аналог float), символ i– тип GLint(аналог int) и так далее. Полный список типов и их описание можно посмотреть в файле gl.h
- [v] наличие этого символа показывает, что в качестве параметров функции используется указатель на массив значений

### Инициализация OpenGL

- Инициализация проводится с помощью функции **glutInit**(int \*argc, char \*\*argv)
- Эта функция проводит необходимые начальные действия для построения окна приложения, и только несколько функций GLUT могут быть вызваны до нее. К НИМ ОТНОСЯТСЯ:
- ⚫ **glutInitWindowPosition** (int x, int y) **glutInitWindowSize** (int width, int height) **glutInitDisplayMode** (unsigned int mode) Первые две функции задают соответственно положение и размер ът. режимы отображения информации, которые могут совместно задаваться с использованием операции побитового "или"(|):

## Режимы отображения

• GLUT RGBA Режим RGBA. Используется по умолчанию, если не указаны явно режимы GLUT\_RGBA или GLUT\_INDEX. GLUT\_RGB То же, что и GLUT\_RGBA. GLUT\_INDEX Режим индексированных цветов (использование ǾǯǺǷȁǿȊ). ОȁǻǴǼȎǴȁ GLUT\_RGBA. **GLUT\_SINGLE** Окно с одиночным буфером. Используется по умолчанию. GLUT\_DOUBLE Окно с двойным ǰȂȃǴǿǽǻ. ОȁǻǴǼȎǴȁ GLUT\_SINGLE. **GLUT\_DEPTH** Окно с буфером глубины.

## Виды буферов

● Двойной буфер обычно используют для анимации, сначала рисуя что-нибудь в одном буфере, а затем меняя их местами, что позволяет избежать мерцания. Буфер глубины или z-буфер используется для удаления невидимых линий и поверхностей.

#### Листинг инициализации

- **•** glutInit(&argc, argv);
- ⚫ glutInitDisplayMode(GLUT\_DOUBLE | GLUT\_DEPTH | GLUT\_RGB);
- ⚫ int cx = GetSystemMetrics(SM\_CXFULLSCREEN); int cy = GetSystemMetrics(SM\_CYFULLSCREEN);
- ⚫ glutInitWindowSize(cx, cy);
- ⚫ glutCreateWindow("Lecture 1");

## Обработка событий

- ⚫ void **glutDisplayFunc** (void (\*func) (void))
- ⚫ void **glutReshapeFunc** (void (\*func) (int width, int height))
- ⚫ void **glutMouseFunc** (void (\*func) (int button, int state, int x, int y))
- ⚫ void **glutIdleFunc** (void (\*func) (void))
- Параметром для них является имя соответствующей функции заданного типа. С помощью̀ glutDisplayFunc() задается функция рисования для окна приложения, которая вызывается при необходимости создания или восстановления изображения. Для явного указания, что окно надо обновить, иногда удобно использовать функцию void **glutPostRedisplay**(void)
- Через glutReshapeFunc() устанавливается функция обработки изменения размеров окна пользователем, которой передаются новые размеры.
- glutMouseFunc() определяет обработчика команд от мыши, а glutIdleFunc() задает функцию, которая будет вызываться каждый раз, когда нет событий от пользователя.
- Контроль всех событий происходит внутри бесконечного цикла в функции void **glutMainLoop**(void) которая обычно вызывается в конце любой программы, использующей GLUT.

## Структура приложения,

#### использующего анимацию

- ⚫ #include <GL/glut.h>
- void MyIdle(void){ ... };
- void MyDisplay(void){ ... glutSwapBuffers(); };
- void main(int argc, char \*\*argv){
- ⚫ glutInit(&argc, argv);
- ⚫ glutInitWindowSize(640, 480);
- ⚫ glutInitWindowPosition(0, 0);
- ⚫ glutCreateWindow("My OpenGL Application");
- ⚫ glutInitDisplayMode(GLUT\_RGBA | GLUT\_DOUBLE | GLUT\_DEPTH);
- ⚫ glutDisplayFunc(MyDisplay);
- ⚫ glutIdleFunc(MyIdle);
- ⚫ glutMainLoop();  $\}$ ;

#### Очистка экрана

- Для задания цвета фона используется команда void **glClearColor**(GLclampf red, GLclampf green, GLclampf blue, GLclampf alpha). Значения должны находиться в отрезке [0,1] и по умолчанию аврии): Эли тении делиния тенергизов со реставите в сервета и с развивания и с развивания и с после этого вызов команды void glClear(GLbitfield mask) с параметром GL\_COLOR\_BUFFER\_BIT устанавливает цвет фона во все буфера, доступные для записи цвета (иногда удобно использовать несколько буферов цвета).
- ⚫ glClear(GL\_COLOR\_BUFFER\_BIT | GL\_DEPTH\_BUFFER\_BIT); glLoadIdentity();
- Вызов функции gLoadIdentity() устанавливает начало системы координат в центр экрана, причем ось X идет слева направо, ось Y вверх и вниз, а ось Z к и от наблюдателя. Центр OpenGL экрана находится в точке 0, 0, 0. Координаты, расположенные слева, снизу и вглубь от него, имеют отрицательное значение, расположенные справа, сверху и по направлению к наблюдателю – положительное.

## Вершины

- Под вершиной понимается точка в трехмерном пространстве, координаты которой можно задавать следующим образом:
- ⚫ void **glVertex[2 3 4][s i f d]**(type coords)
- ⚫ void **glVertex[2 3 4][s i f d]v**(type \*coords)
- Координаты точки задаются максимум четырьмя значениями: x, y, z, w, при этом можно указывать два (x,y) или три (x,y,z) значения, а для остальных переменных в этих случаях используются значения по умолчанию: z=0, w=1. Как уже было сказано выше, число в названии команды соответствует числу явно задаваемых значений, а последующий символ – их типу.
	- Координатные оси расположены так, что точка (0,0) находится в левом нижнем углу экрана, ось х направлена влево, ось у- вверх, а ось z- из экрана. Это расположение осей мировой системы координат, в которой задаются координаты вершин объекта, другие системы координат будут рассмотрены ниже.

#### Примитивы

- Задание примитива происходит внутри командных скобок:
- ⚫ void **glBegin**(GLenum mode)
- ⚫ void **glEnd**(void)
- Параметр mode определяет тип примитива, который задается внутри и может принимать следующие значения:
- **GL\_POINTS** каждая вершина задает координаты некоторой точки.
- **GL\_LINES** каждая отдельная пара вершин определяет отрезок; если задано нечетное число вершин, то последняя вершина игнорируется.
- **GL\_LINE\_STRIP** каждая следующая вершина задает отрезок вместе с предыдущей.
- **GL\_LINE\_LOOP** отличие от предыдущего примитива только в том, что последний отрезок определяется последней и первой вершиной, образуя замкнутую ломаную.
- **GL\_TRIANGLES** каждая отдельная тройка вершин определяет треугольник; если задано не кратное трем число вершин, то последние вершины игнорируются.
- **GL TRIANGLE STRIP** каждая следующая вершина задает треугольник вместе с двумя предыдущими.
- GL\_TRIANGLE\_FAN треугольники задаются первой и каждой следующей парой вершин (пары не пересекаются).
- GL\_QUADS каждая отдельная четверка вершин определяет четырехугольник; если задано не кратное четырем число вершин, то последние вершины игнорируются.
- GL\_QUAD\_STRIP четырехугольник с номером n определяется вершинами с номерами 2n-1, 2n, 2n+2, 2n+1.
- GL\_POLYGON последовательно задаются вершины выпуклого многоугольника.

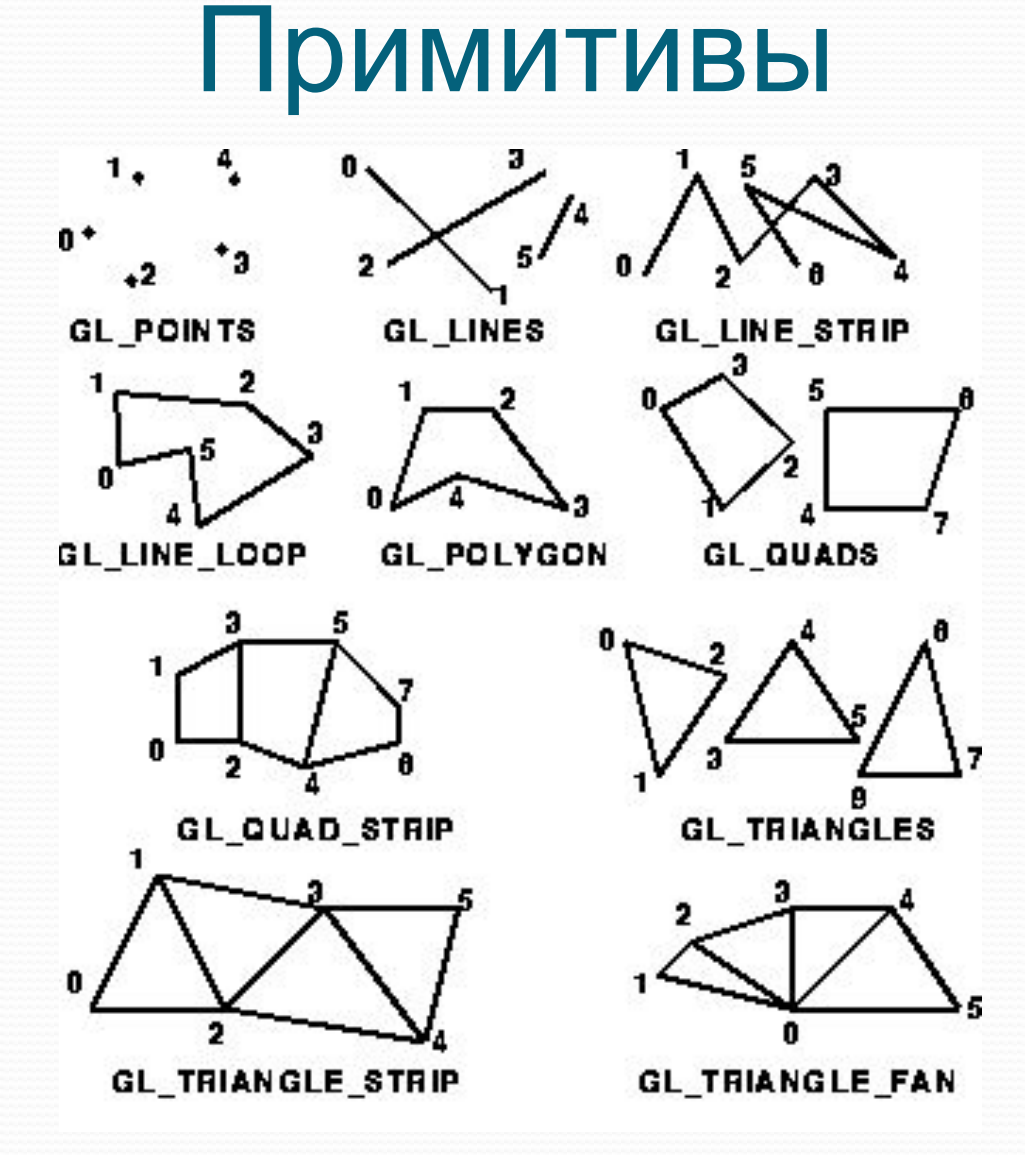

## Цвет вершин

- Для задания текущего цвета вершины используются команды
- ⚫ void **glColor[3 4][b s i f]**(GLtype components)
- ⚫ void **glColor[3 4][b s i f]v**(GLtype components)
- Первые три параметра задают R, G, B компоненты цвета, а последний параметр определяет alpha-компоненту, которая задает уровень прозрачности объекта. Если в названии команды указан тип 'f' (float), то значения всех параметров должны принадлежать отрезку [0,1], при этом по умолчанию значение alpha-компоненты устанавливается равным 1.0, что соответствует полной непрозрачности. Если указан тип ʿub' (unsigned byte), то значения должны лежать в отрезке [0,255].
- Разным вершинам можно назначать различные цвета и тогда будет проводиться линейная интерполяция цветов по поверхности примитива.
- Для управления режимом интерполяции цветов используется команда void **glShadeModel**(GLenummode) вызов которой с параметром GL\_SMOOTH включает интерполяцию (установка по умолчанию), а с GL\_FLAT отключает.

### Как нарисовать

## треугольник?

- GLfloat BlueCol $[3] = \{0,0,1\};$
- glBegin(GL\_TRIANGLES);
- glColor3f(1.0, 0.0, 0.0); //красный
- glVertex3f(0.0, 0.0, 0.0);
- glColor3ub(0,255,0); //зеленый
- glVertex3f(1.0, 0.0, 0.0);
- glColor3fv(BlueCol); //синий
- glVertex $3f(1.0, 1.0, 0.0);$
- $\bullet$  glEnd();